# Entwicklercamp 2012 - Track 3 Session 4

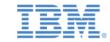

XPages und Domino App Dev Erweiterungen

Philippe Riand, IBM Niklas Heidloff, IBM

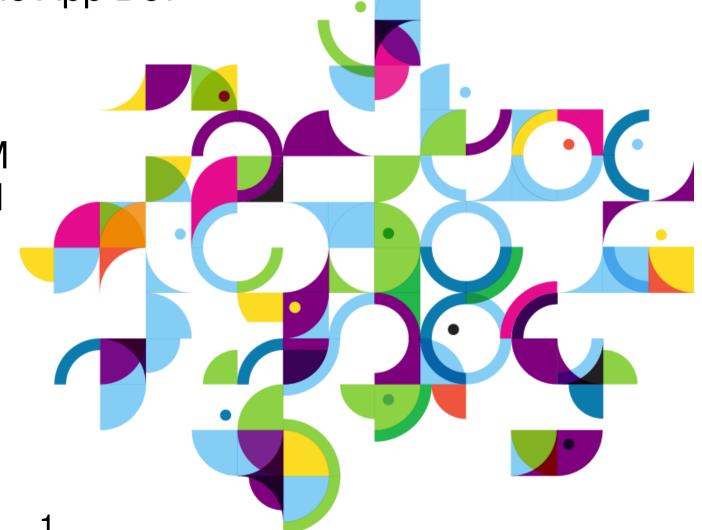

Social Business

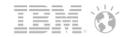

#### Disclaimer

- The information contained in this publication is provided for informational purposes only. While efforts were made to verify the completeness and accuracy of the information contained in this publication, it is provided AS IS without warranty of any kind, express or implied. In addition, this information is based on IBM's current product plans and strategy, which are subject to change by IBM without notice. IBM shall not be responsible for any damages arising out of the use of, or otherwise related to, this publication or any other materials. Nothing contained in this publication is intended to, nor shall have the effect of, creating any warranties or representations from IBM or its suppliers or licensors, or altering the terms and conditions of the applicable license agreement governing the use of IBM software.
- References in this publication to IBM products, programs, or services do not imply that they will be available in all countries in which IBM operates. Product release dates and/or capabilities referenced in this presentation may change at any time at IBM's sole discretion based on market opportunities or other factors, and are not intended to be a commitment to future product or feature availability in any way. Nothing contained in these materials is intended to, nor shall have the effect of, stating or implying that any activities undertaken by you will result in any specific sales, revenue growth or other results.
- All customer examples described are presented as illustrations of how those customers have used IBM products and the results they
  may have achieved. Actual environmental costs and performance characteristics may vary by customer.
- IBM, the IBM logo, Lotus, Lotus Notes, Notes, Domino, DeveloperWorks and Workplace are trademarks of International Business Machines Corporation in the United States, other countries, or both.
- Java and all Java-based trademarks are trademarks of Sun Microsystems, Inc. in the United States, other countries, or both
- All references to Renovations refer to a fictitious company and are used for illustration purposes only.
- Other company, product, or service names may be trademarks or service marks of others.

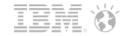

## Agenda

- Access to relational Databases from XPages
- JDBC Driver to access NSFs
- Domino REST APIs
- Workflow for XPages
- OSGi Tasklet Service

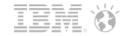

## Agenda

- Access to relational Databases from XPages
- JDBC Driver to access NSFs
- Domino REST APIs
- Workflow for XPages
- OSGi Tasklet Service

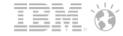

## XPages Extension Library OpenNTF

- Available at http://extlib.openntf.org/
  - Active conversation with developers in the Discussions and Defects section

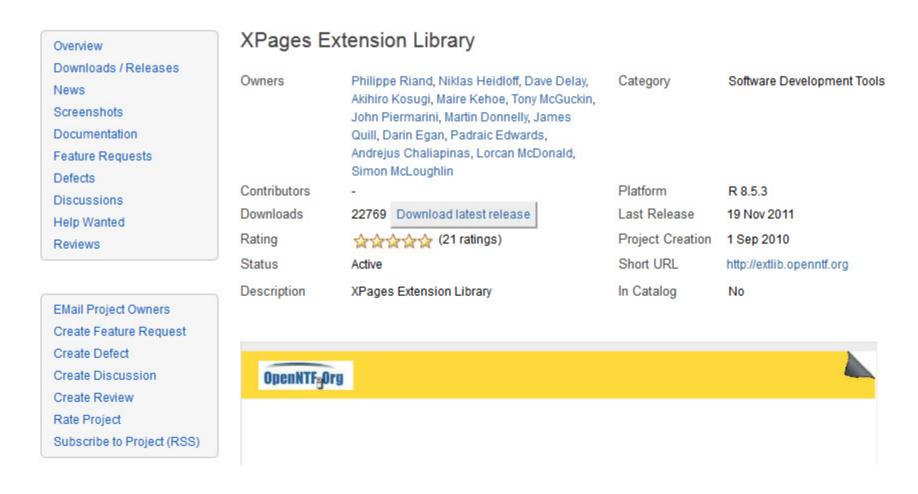

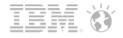

#### XPages Extension Library OpenNTF

- There are 2 sets of plugins included in OpenNTF delivery
  - "extlib" and "extlibx".
- Each set is wrapped into its own XPages specific library
  - com.ibm.xsp.extlib.library
  - com.ibm.xsp.extlibx.library
- The "extlibx" library contains eXperimental code
  - RDBMS support
  - Social Enabler and others
- Experimental code can get added to the "extlib" library
  - once the code has matured and there is sufficient customer demand

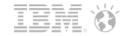

## XPages Extension Library OpenNTF

- XPages apps can depend on both the extlib and extlibx libraries
  - RDBMS access requires both dependencies

#### Advanced Properties

#### XPage Libraries

Select the libraries of extended XPage controls to use in this application.

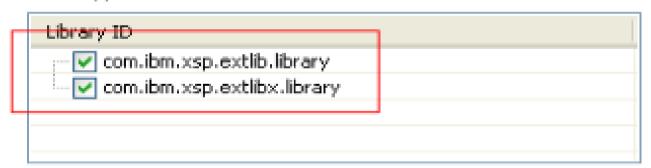

When running on the Web, the libraries must be available on the server. When running on the Notes client, the library plug-ins must be installed on the client.

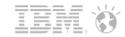

#### XPages Extension Library Demo App

- XPagesJDBC.nsf
  - SQL table data and sorting
  - SQL query data
  - SQL query with count and page navigation
  - SQL query data when query is in a file
  - SQL parameterized query

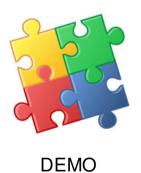

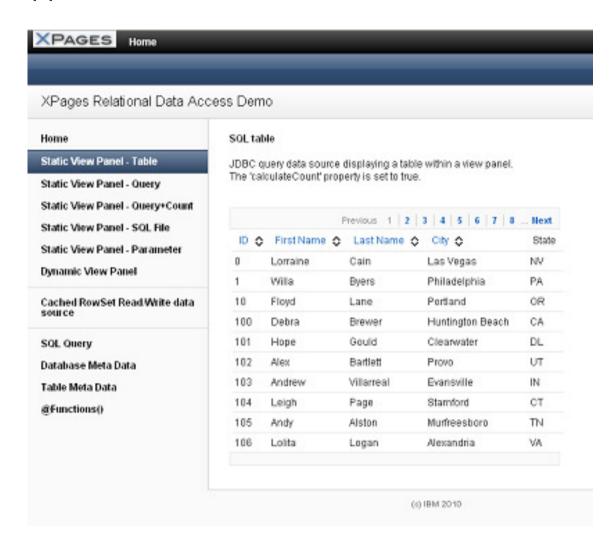

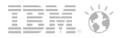

- XPages leverages JDBC when connecting to relational databases
  - Accesses any database with a JDBC driver available
  - You could access
    - DB2,
    - Oracle,
    - MS SQL,
    - MySQL,
    - Derby
    - ... you name it!
  - You need to obtain the JDBC driver from the database vendor or third party provider
- RDBMS data is accessed directly no synchronization is performed with NSF
- XPages efficiently manages the connections through a connections pool
- Uses NSF specific connections
- The data is accessed using a set of dedicated data sources

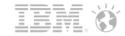

- extlibx library adds 2 new data sources:
  - JDBC Query for Read Only access
  - JDBC RowSet for CRUD (create/read/update/delete) access.
    - Current implementation is based on com.sun.rowset.CachedRowSetImpl,
    - Could be configured to use your own via the rowSetJavaClass property

- Each of the provided new data sources could be easily utilized either by:
  - the core View Container Control (xp:viewPanel element)
  - the XPage itself (xp:view element)
- The new data sources are now available in the Domino Designer Property Panel

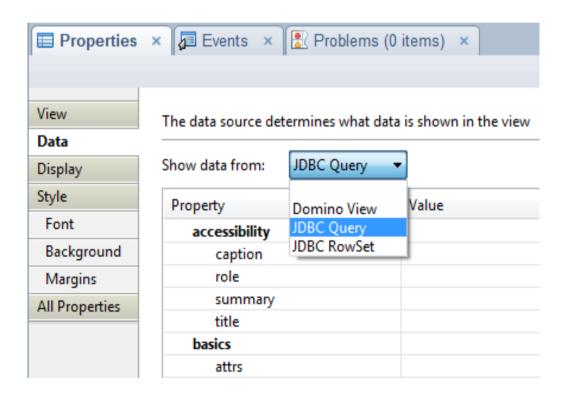

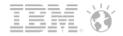

- For both JDBC Query and JDBC RowSet data sources, access to fields in SQL data are:
  - via the core xp:viewColumn element
  - using its columnName property
    - i.e. the same way you do with Domino View data source
- Currently you need to know what RDBMS fields are returned in your specified SQL table or by a SQL query
- Code snippet showing the definition of a view column using the "firstName" RDBMS field
  - The column can even be made sortable!

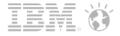

 It's very easy to bring your relational data into an XPages enabled web application using familiar Domino Designer controls

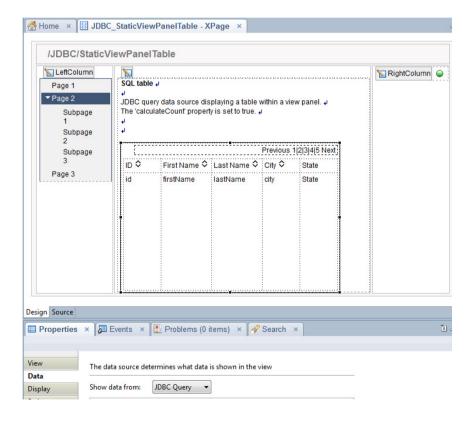

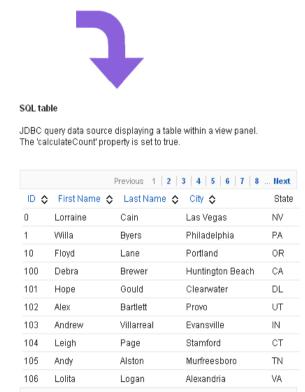

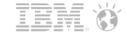

 For the CRUD scenario – you could easily develop a record editing dialog, taking values from the JDBC RowSet data source

#### Read/Write data source

The runtime is featuring a new data source leveraging a standard JDBC CachedRowSet. This data source can be displayed using a regular view panel, but its records can also be edited and then committed back to the RDBMS. When you click on a record link, then a popup dialog allows you to modify the record, while a click on the "insert" button creates a new record.

But the changes are not committed to the database unless the save() action is triggered.

This data source also displays the deleted rows, using the showDeleted property.

Be careful when using this data source as all the records, up to the maxRows property value, are extracted from the database and kept as part of the data source. You must then use this data source with limited data sets.

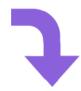

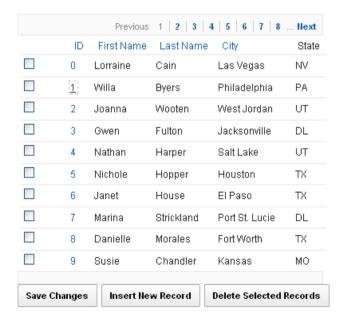

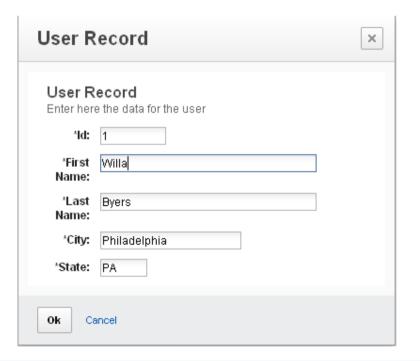

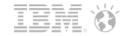

## XPages Extension Library Demo App

- DEMO of the Domino Designer view control configuration, with the new JDBC data sources:
  - JDBC Query usage
  - JDBC RowSet usage

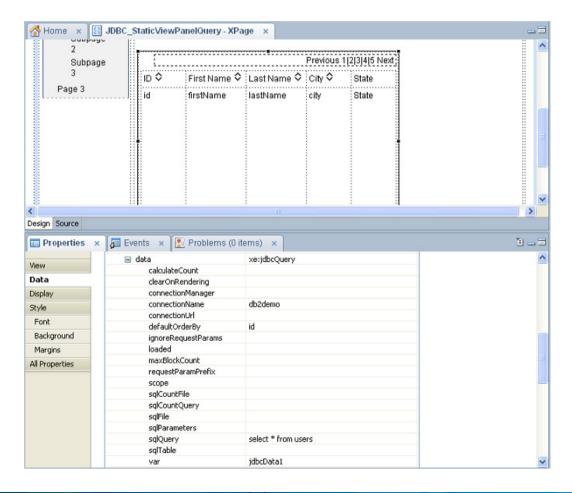

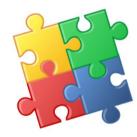

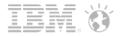

- To connect to your RDBMS you need to create a special file resource
  - .jdbc extension (for example "db2test.jdbc")
    - Specifies the JDBC driver class to be used
    - The database host/port/name and users' credentials

```
<jdbc>
```

- The file name before the ".jdbc" extension is the connection name (in this case "db2test")
- Should be used in the JDBC data sources configuration
- File resources with the ".jdbc" extension
  - Should be placed within an XPages application (NSF) under the WebContent/WEB-INF/jdbc folder
  - This folder is visible within Domino Designer in the Navigator/Package Explorer views only.
  - It is not visible in the default Applications view
- File resources within the WebContent/WEB-INF
  - Cannot be accessed via URL syntax
  - Your password and connection data is secure

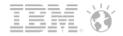

- SQL data can be made available by using the following properties:
  - sqlTable (the runtime will generate a select \* from <sqlTable> )
  - sqlQuery (SQL query, which could be either static or computed)
  - sqlFile (file resource with the ".sql" extension, containing the SQL statement)
- The Core Pager control (xp:pager) can be used to navigate through the SQL data and additional properties can help display the actual number of pages for the JDBC Query data source:
  - calculateCount (false by default, but when set to true, the runtime will generate select count(\*) for the corresponding table or query)
  - sqlCountQuery (allows you to specify your own count query)
  - sqlCountFile (file resources with the ".sql" extension, containing the SQL count query)
- For the JDBC RowSet data source, you could limit the number of rows retrieved by:
  - maxRows (default is 0, all rows retrieved, so be careful here)
  - Pager control is already aware of the actual number of pages
- File resources with the ".sql" extension should be placed in an XPages application, under the WebContent/WEB-INF/jdbc folder.

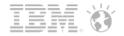

- SQL query could be parameterized using the '?' syntax
  - select \* from users where state=?
- Each corresponding parameter can be defined using the sqlParameters data source property and this can also be computed

| sqlParameters    |                                   |
|------------------|-----------------------------------|
| sqlParameter [0] |                                   |
| loaded           |                                   |
| value            | # viewScope.state  ""             |
| sqlQuery         | select * from users where state=? |
| sqlTable         |                                   |

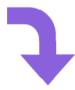

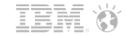

- For your SQL queries and DB2 RDBMS you can:
  - Call User Defined Functions (UDF) using the special **sysibm.dual** table
  - Refer query fields by using aliases

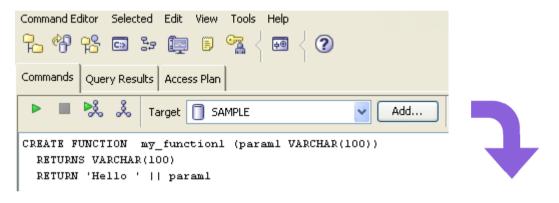

```
<xp:viewPanel rows="10" id="viewPanel1" var="row">
    <xp:this.facets>
        <xp:pager partialRefresh="true" layout="Previous Group Next"</pre>
            xp:key="headerPager" id="pager1">
        </xp:pager>
    </xp:this.facets>
    <xp:this.data>
        <xe:jdbcQuery connectionName="db2test"</pre>
            sqlQuery="select my function1('test') as coll from sysibm.dual"
            var="jdbcData1">
        </xe:jdbcQuery>
    </xp:this.data>
    <xp:viewColumn id="viewColumn1" columnName="col1">
        <xp:viewColumnHeader value="col1"</pre>
         id="viewColumnHeader1"></xp:viewColumnHeader>
    </xp:viewColumn>
</xp:viewPanel>
```

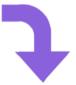

Previous 1 Next

col1

Hello test

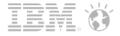

The use of these various properties are demonstrated in the included XPagesJDBC.nsf demo application

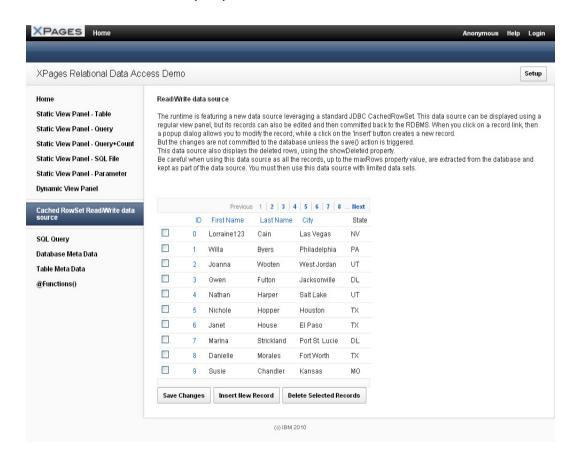

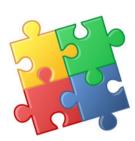

- DEMO of the additional XPagesJDBC.nsf application capabilities:
  - Programming aspects
  - @Functions usage

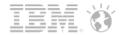

- Currently implemented @Functions:
  - @JdbcInsert
  - @JdbcUpdate
  - @JdbcDelete
  - @JdbcExecuteQuery
  - @JdbcDbColumn
  - @JdbcGetConnection
- Used to simplify various RDBMS operations
- Allows programmatic access to RDBMS data

```
// @JdbcInsert
var v = {
    id: id,
    firstName: "Albert",
    lastName: "Einstein",
    city: "Boston",
    state: "MA"
var c = @JdbcInsert("db2test", "users", v)
// @JdbcUpdate
var v = {
    city: "Boston",
    state: "MA"
var c = @JdbcUpdate("db2test", "users", v, "id=?", id)
// @JdbcDelete
var c = @JdbcDelete("db2test", "users", "id=?",id)
// @JdbcExecuteQuery
var sgl = "select * from "+tb;
var rs = @JdbcExecuteQuery('db2test',sql);
// @JdbcDbColumn
@JdbcDbColumn("db2test", "states", "state")
```

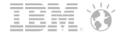

• @JdbcInsert function has now an additional calling prototype, which allows you to take advantage of the RDBMS table autoincrement/identity field:

```
CREATE TABLE dept(
 id INTEGER
    GENERATED ALWAYS AS IDENTITY
   PRIMARY KEY,
name VARCHAR(20)
 );
 <xp:this.action><![CDATA[#{javascript:</pre>
     try {
          var v = {
              name: "R&D Department"
          var idCol = ["id"]
          var id = @JdbcInsert("db2demo", "Dept", v, idCol)
          @InfoMessage("Record inserted, id generated: "+id)
     } catch(e) {
          @ErrorMessage(e);
 }]]></xp:this.action>
```

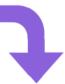

- (i) Please check the following:
  - · Record inserted, id generated: 2

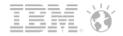

• @JdbcExecuteQuery can be used for quick RDBMS data retrieval and additional processing inside your XPage

```
<xp:this.value><![CDATA[#(javascript:
    var sql = "SELECT DEPTNAME FROM DEMO.\"DEPARTMENT\" WHERE DEPTNO LIKE '" +
        emp.getColumnValue("workdept") + "'";
    var res=@JdbcExecuteQuery("db2test",sql);
    var deptname;
    while (res.next()) {
        // Get the data from the row using the column name
        deptname = res.getString("DEPTNAME");
        // Do some additional processing
    }
    return deptname;
}]]></xp:this.value>
```

@JdbcDbColumn can be used to populate, for example, an XPages combobox control, with the RDBMS table fields' values

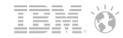

- To access a row in the JDBC data source, inside an xp:viewPanel, you need:
  - an index variable specified via the indexVar property, for example, 'idx'
  - usage of the data source getRow(int index) method, for example, #{javascript:jdbcData1.getRow (idx)}, for some event processing
- Changes to the JDBC RowSet data source could be saved back to the RDBMS using:
  - #{javascript:jdbcData1.acceptChanges()} syntax

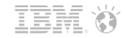

- If you have Upgrade Pack 1 previously installed you need to uninstall it
- To consume RDBMS data, you need to install the OpenNTF version of the XPages Extension Library,
- Since the OpenNTF version doesn't have an installer, like the UP1 installer, you need to follow these steps:
  - Download the latest ExtensionLibraryOpenNTF-853-YYYYMMDD-HHMI.zip file (it's big!)
  - Unzip that big zip updateSiteOpenNTF.zip file (to be installed on the Domino server/Notes preview server)
  - Unzip all the content in the updateSiteOpenNTF.zip file, so you can access the site.xml, as well as the features/ plugins folders
  - Unzip, from the big zip, the updateSiteOpenNTF-designer.zip file (to be installed in Domino Designer)
  - No need to unzip the updateSiteOpenNTF-designer.zip content

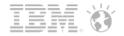

- Installation on the Domino server should be done using the XPages Extension Library Deployment in Domino 8.5.3 and IBM XWork Server technique described in the Lotus Notes and Domino Application Development wiki:
  - Involves creation of a new NSF application based on the updatesite.ntf template and import of the extracted updateSiteOpenNTF.zip content, using its site.xml file
  - Requires specification of an OSGI\_HTTP\_DYNAMIC\_BUNDLES variable inside your server's notes.ini file to point to the update sites' NSF
  - Uses additional safeguards when loading plugins (ACL)
- Installation for Notes web preview (where no Domino server is running) should be done based on the Using an XPages Library in Designer technique, which is also described in the Lotus Notes and Domino Application Development wiki:
  - Requires the features/plugins folder content, which was previously extracted from updateSiteOpenNTF.zip, to be merged with the existing features/plugins folders found under the <Notes\_Data>\domino\workspace \applications\eclipse folder
  - Special attention should be taken not to use, for Notes web preview purpose, another similar looking folder
     Notes\_Data>\workspace\applications\eclipse, whose purpose is to provide features/plugins for the Notes client/Domino Designer functionality

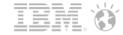

- In order for the Domino server to load these installed plugins, you need to restart your Domino server, issuing the console command restart task http
- To verify the plugins for the extlib and extlibx XPages libraries are properly installed you should use the OSGI command on the server console:
  - tell http osgi ss com.ibm.xsp.extlib

```
tell http osgi ss com.ibm.xsp.extlib
                                         Framework is launched.
[0A44:0002-0A40] 11/13/2011 08:33:47 PM
                                                State
                                                             Bundle
                                         id
[0A44:0002-0A40] 11/13/2011 08:33:47 PM
                                                 <<LAZY>>
                                                             com.ibm.xsp.extlib.c
ontrols_8.5.3.20111027-1245
                                                 <<LAZY>>
                                                             com.ibm.xsp.extlib.c
[0A44:0002-0A40] 11/13/2011 08:33:47 PM
ore_8.5.3.20111027-1245
                                                 <<LAZY>>
                                                             com.ibm.xsp.extlib.d
[0A44:0002-0A40] 11/13/2011 08:33:47 PM
omino_8.5.3.20111027-1245
[0A44:0002-0A40] 11/13/2011 08:33:47 PM 111
                                                 <<LAZY>>
                                                             com.ibm.xsp.extlib.m
obile_8.5.3.20111027-1245
[0A44:0002-0A40] 11/13/2011 08:33:47 PM 112
                                                 <<LAZY>>
                                                             com.ibm.xsp.extlib.o
neui 8.5.3.20111027-1245
                                                 <<LAZY>>
                                                             com.ibm.xsp.extlibx.
[0A44:0002-0A40] 11/13/2011 08:33:47 PM 113
core_8.5.3.20111027-1245
[0A44:0002-0A40] 11/13/2011 08:33:47 PM
                                                 RESOLVED
                                                             com.ibm.xsp.extlibx.
oauth_8.5.3.20111027-1245
[0A44:0002-0A40] 11/13/2011 08:33:47 PM 115
                                                RESOLUED
                                                             com.ibm.xsp.extlibx.
relational.derby_8.5.3.20111027-1245
[0A44:0002-0A40] 11/13/2011 08:33:47 PM 116
                                                <<LAZY>>
                                                             com.ibm.xsp.extlibx.
relational_8.5.3.20111027-1245
[0A44:0002-0A40] 11/13/2011 08:33:47 PM
                                                <<LAZY>>
                                                             com.ibm.xsp.extlibx.
sbt_8.5.3.20111027-1245
[0A44:0002-0A40] 11/13/2011 08:33:47 PM
                                                 <<LAZY>>
                                                             com.ibm.xsp.extlibx
8.5.3.20111027-1245
                                                 <<LAZY>>
[0A44:0002-0A40] 11/13/2011 08:33:47 PM 119
                                                             com.ibm.xsp.extlib_8
5.3.20111027-1245
```

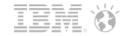

 An additional plugin/update site, which wraps the JDBC driver, is required for the installation to connect to a particular RDBMS

- a sample update site for the DB2 JDBC driver is available on the OpenNTF web site for demonstration. Verification on the server, is via the command:
  - tell http osgi ss extlib.driver.db2

- you could manually customize a similar JDBC drivers' plugin/update site in the Eclipse IDE, using the extension point com.ibm.commons.Extension and a service type of com.ibm.common.jdbcprovider
- Your Java class should instantiate the required JDBC driver

```
package extlib.jdbc.db2;
import java.sql.Driver;
import java.sql.SQLException;
import com.ibm.commons.jdbc.drivers.IJDBCDriverAlias;
import com.ibm.commons.jdbc.drivers.JDBCProvider;

public class DB2DriverProvider implements JDBCProvider {
    public Driver loadDriver(String className) throws SQLException {
        if(className.equals(com.ibm.db2.jcc.DB2Driver.class.getName()))) {
            return new com.ibm.db2.jcc.DB2Driver();
        }
        return null;
    }

    public IJDBCDriverAlias[] getDriverAliases() {
        return null;
    }
}
```

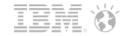

Domino Designer requires the Enable Eclipse plug-in install preference to be enabled for the File → Application
 → Install menu to appear, so that the update site can be manually installated

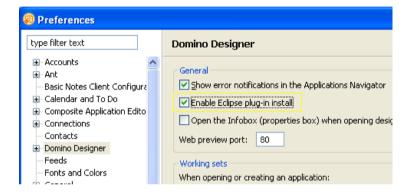

 You need to point Domino Designer to the location of updateSiteOpenNTF-designer.zip which was previously extracted from the big OpenNTF zip file

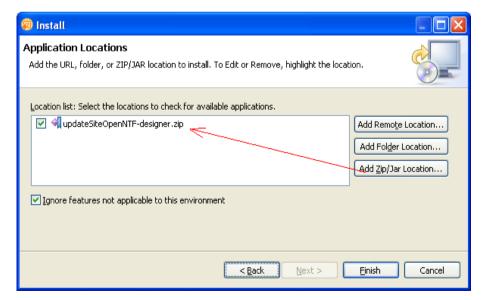

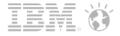

- The Domino Designer update site installation process displays the features which are available in selected update site
- One of these features is related to extlibx library functionality, which contains Relational support
- During further steps you'll need to confirm, several times, that you'd like to install the unsigned features

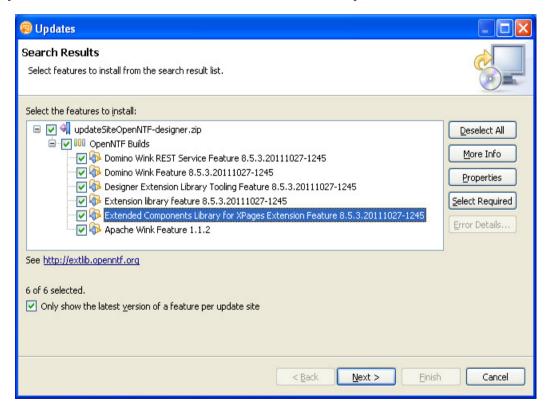

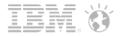

- Verification of the correct installation within Domino Designer:
  - Select Help → About IBM Lotus Domino Designer menu
  - Click Plug-in Details button, sort by Plug-in Id and scroll to the extlib/extlibx plugins

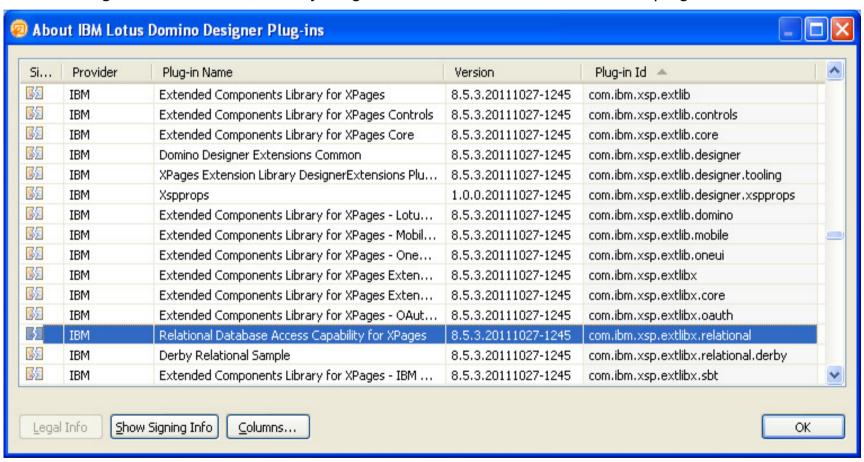

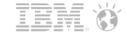

#### Future Directions for RDBMS Support

- XPages Extension Library OpenNTF and Relational support continues to evolve further and expected features in the pipeline include:
  - Global Domino server based RDBMS connection definition ability
  - Better Domino Designer tooling to work with the RDBMS tables' metadata
  - Even better JDBC connection pooling implementation using Apache DBCP
  - JDBC Query possibility via REST services
  - Additional @Functions you are missing for your next great XPages application ;-)

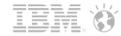

## Agenda

- Access to relational Databases from XPages
- JDBC Driver to access NSFs
- Domino REST APIs
- Workflow for XPages
- OSGi Tasklet Service

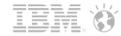

#### **Domino JDBC Access**

- Currently a preview technology delivered on openNTF
  - http://bit.ly/xn9PF1
- Expose Domino data to external applications
  - Allow data analytics on top of Domino data
  - Fully support the Notes/Domino security model Use the Internet user/password
  - Connect from any application that supports JDBC connectivity
- Augment the Domino query capability with a new SQL engine working on top of the Domino data (views)
  - Use SQL for dynamic queries, including custom selection, aggregation operators...
    - · Supports very complex queries on top of Domino data
  - Dynamically re-sort view entries without creating an index
  - Join data between multiple views, even coming from different databases/servers
  - Aggregate data from different views/databases/servers
  - Bring all the power of SQL to Domino data :-)
  - Make it easy to consume from an XPages application
    - Tightly integrated with the XPages Extension Library RDBMS extension
    - Execute queries with the rights of the XPages user (a.k.a "Web User")

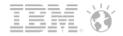

#### DomSQL in a Nutshell

- Gives read-only access to the data, by projecting the content of views as relational tables
- Exposes the Domino data through a JDBC interface
  - Includes data and metadata access
- DomSQL is based on top of an award winning SQL engine: SQLite
  - Very robust SQL engine used by many projects (http://www.sqlite.org/)
  - Well known SQL grammar understood by many JDBC clients
- Multiple execution modes
  - Executes within the HTTP process for XPages consumption
    - · Maximum performance, no network connection involved
  - Executes within the DOTS process when accessed remotely
    - Remote server implemented using RMI
- The engine is fully extensible, if needed
  - The source code is provided under the Apache license, and it is only using the "C" toolkit public API.

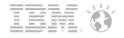

#### Use it From XPages with the Extension Library

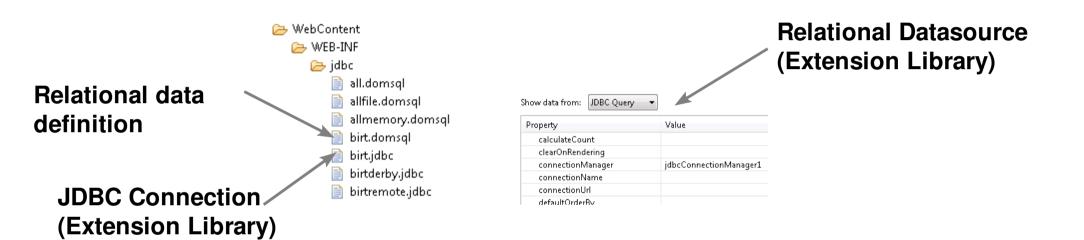

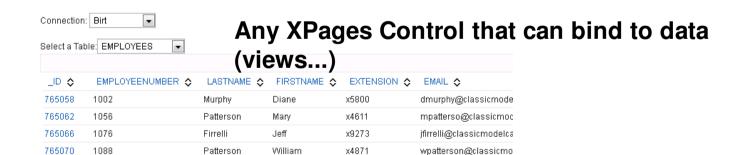

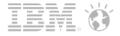

#### Or From Any Third Party Application That Supports JDBC Connectivity

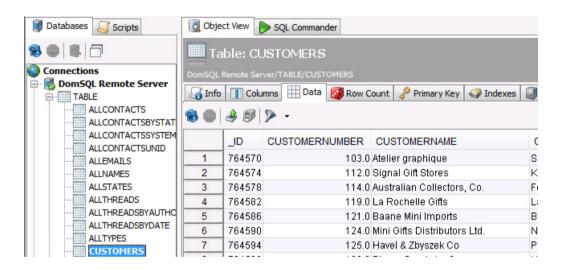

**DBVizualizer** 

#### **Birt Report Editor**

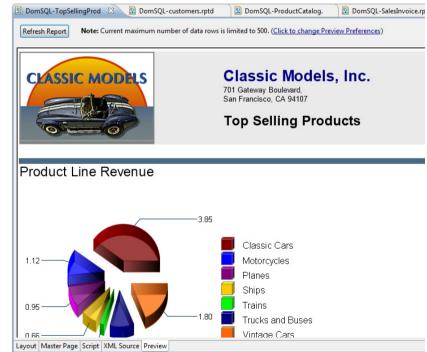

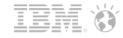

## Agenda

- Access to relational Databases from XPages
- JDBC Driver to access NSFs
- Domino REST APIs
- Workflow for XPages
- OSGi Tasklet Service

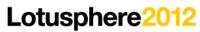

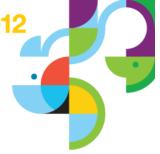

# Types of REST Services

|                                    | Component<br>Type     | Container      | Data Model                                                                 | Data Format           | Deployment                                                           |
|------------------------------------|-----------------------|----------------|----------------------------------------------------------------------------|-----------------------|----------------------------------------------------------------------|
| Domino Data<br>Service             | OSGi plug-in          | OSGi framework | Databases,<br>views,<br>documents,<br>etc.                                 | JSON                  | Installed with extension library                                     |
| XPages REST<br>Services<br>Control | XPages custom control | XPage          | Databases,<br>views,<br>documents,<br>etc.                                 | JSON or XML           | You add a control<br>to an XPage                                     |
| Custom<br>Database<br>Servlet      | Java class            | Database       | Databases,<br>views,<br>documents,<br>etc.                                 | JSON or XML           | You add a Java<br>class to a database<br>design                      |
| Custom Wink<br>Servlet             | OSGi plug-in          | OSGi framework | Good for a<br>higher level<br>of abstraction<br>(e.g. calendar<br>objects) | Any format you choose | You create the OSGi plug-in and add it to the Domino OSGi framework. |

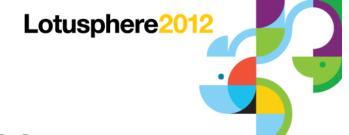

## **Domino Data Service Resources**

- Database collection list of databases on a server
  - http://{host}/api/data
- View/folder collection list of views and folders in a database
  - http://{host}/{database}/api/data/collections
- View entry collection list of entries in a view (or folder)
  - http:{host}/{database}/api/data/collections/unid/{unid}
  - http:{host}/{database}/api/data/collections/name/{name or alias}
- View entry for updating a view (or folder) entry
  - http:{host}/{database}/api/data/collections/unid/{unid}/unid/{unid}
  - http:{host}/{database}/api/data/collections/name/{name or alias}/unid/{unid}
- Document collection for creating new documents
  - http://{host}/{database}/api/data/documents
- Document for reading, updating and deleting existing documents
  - http://{host}/{database}/api/data/documents/unid/{unid}

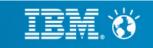

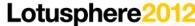

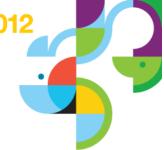

## **Enabling the data service is required**

- Data service is disabled by default.
- Can be enabled for Server, Database (View and Document), and View

```
{
    "code":403,
    "text":"Forbidden",
    "message":"Database not allowed for Web Access"
}
```

Administrator controls which servers run the data service:

# Domino Access Services

The following setting is a place holder for services provided by an external plug-in. See the Lotus Notes and Domino wiki for more information.

Enabled services:

<sup>₽</sup>Data 』 ▼

Internet Site or Server Document

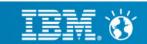

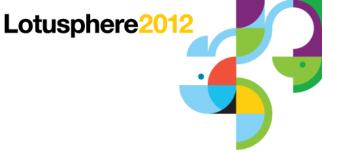

## **Enabling the data service for a database**

Application developer controls Database access:

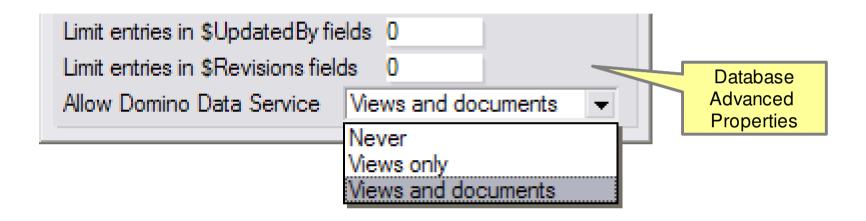

Application developer controls View access:

|         | Allow web crawler indexing  ✓ Allow Domino Data Service operations | View<br>Advanced<br>Properties |
|---------|--------------------------------------------------------------------|--------------------------------|
| Logging | Include updates in transaction log                                 |                                |

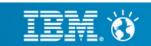

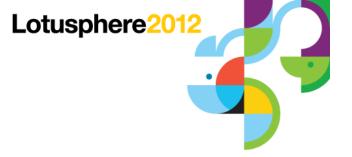

## **RESTful Domino**

- Domino REST Services can be accessed two ways
  - From XPages using the REST Service control
  - As built-in service called Domino Access Services (DAS)
- Domino Access Services (DAS) is an extensible set of services
  - Domino Data Service
  - —Mail Service (Planned)
  - Calendar Service (Planned)
  - Custom Services

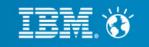

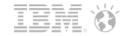

## Agenda

- Access to relational Databases from XPages
- JDBC Driver to access NSFs
- Domino REST APIs
- Workflow for XPages
- OSGi Tasklet Service

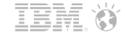

## Objectives

- Promote a common Workflow capability across products
  - Make it platform agnostic with drivers that encapsulate the platform differences
    - Full based on top of Java/OSGi
  - Come with a robust implementation dedicated to the Domino platform
  - Allow the move to a more robust architecture, like Lombardi
- Increase the Domino Application Development capability by providing an easy to use Workflow capability
  - Increase the value of Domino as an application development platform
  - Better compete with Microsoft Sharepoint, and .NET
  - Workflow is one of the Domino app dev selling point, so make it real!

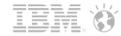

## **Design Goals**

- Make the workflow engine easy to use and integrate for the simple cases
  - Predefined Workflow templates
    - Simple approval...
  - Easy to parameterize
  - Connects to the existing infrastructure (directory, ...)
    - Built-in drivers
  - Ready to go set of XPages controls/API
- Make the engine customizable for more complex cases
  - Custom workflow templates
    - Requires some custom Java/XPages custom development
- Developer can use similar API to access workflow data regardless of the workflow type
  - A workflow context object exposes the current state of the workflow and allows actions to be triggered
- Ensure that nothing is "hard coded" but provided through pluggable services
  - From an XPages standpoint, the services will be available through Complex types

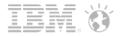

## **Design Goals**

- Make the workflow engine easy to use and integrate for the simple cases
  - Predefined Workflow templates
    - Simple approval...
  - Easy to parameterize
  - Connects to the existing infrastructure (directory, ...)
    - Built-in drivers
  - Ready to go set of XPages controls/API
- Make the engine customizable for more complex cases
  - Custom workflow templates
    - Requires some custom Java/XPages custom development
- Developer can use similar API to access workflow data regardless of the workflow type
  - A workflow context object exposes the current state of the workflow and allows actions to be triggered
- Ensure that nothing is "hard coded" but provided through pluggable services
  - From an XPages standpoint, the services will be available through Complex types

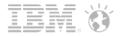

#### Workflow types

- Different types of workflows are available
  - Ad hoc workflows, for simple, no administration workflows
    - Defined as part of the forms, using simple components
      - Similar to the Workflow sub form
    - Changing a process means opening Domino Designer and editing an XPage component
    - Actions are happening synchronously
  - Managed Workflows
    - Defined outside of the form, generally is external databases
    - · Actions are happening asynchronously, using a background router
- Workflow context abstraction
  - The workflow is accessed the same way, regardless of the underlying implementation
- XPages common controls
  - Comes with a set of ready to use controls (action bar, display history...), connected to the worklow context

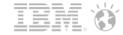

#### Architecture

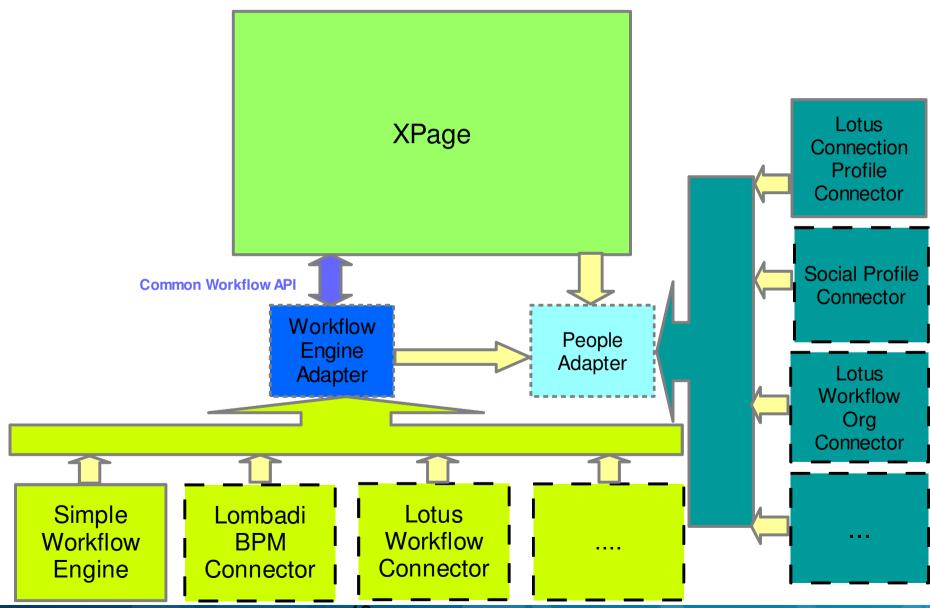

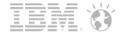

## Demo app snapshot: manager list all employee's "End of Year Review"

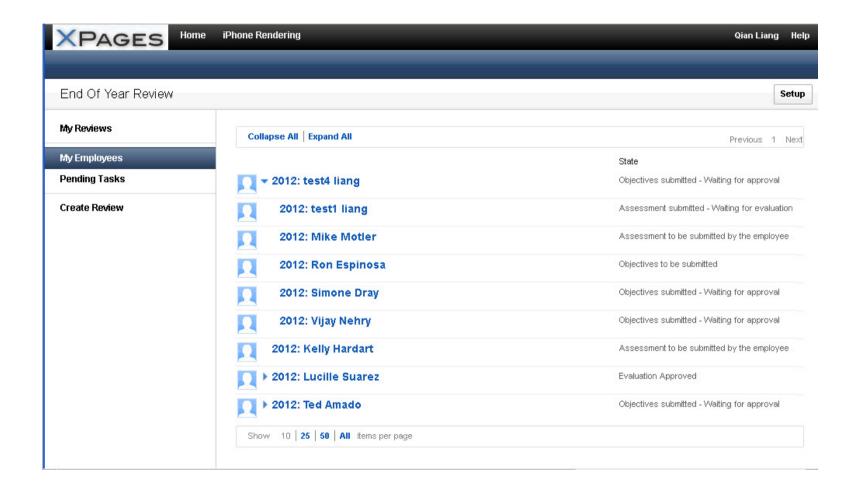

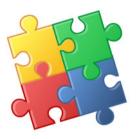

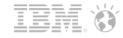

## Agenda

- Access to relational Databases from XPages
- JDBC Driver to access NSFs
- Domino REST APIs
- Workflow for XPages
- OSGi Tasklet Service
  - Introduction and technology overview
  - Environment setup
  - Creating, deploying & debugging tasklets

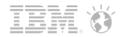

#### Introduction to OSGi™

- OSGi used to stand for Open Service Gateway Initiative but is now just a trademark used to define the specifications for a module system and service platform
- Component model: OSGi bundle
  - Private classpath: each bundle has its own classloader
  - Static resources
  - Fine grained dependencies control via package import/export
- Many other capabilities available
  - Easy deployment
  - Hot installation and dynamic configuration
  - Provisioning
  - Lifecycle via Bundle activator
- Multiple open source implementations
  - Eclipse equinox
  - Apache felix, Knopflerfish, Karaf, Concierge...

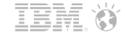

#### Where is it used in IBM Lotus ® Notes ®/Domino ®?

Notes Designer UI rewrite as plugins running within same process as Notes Client New Eclipse editor for Xpages Java, CSS, LotusScript OSGi integration within the HTTP task
Xpages runtime enhanced to run as OSGi plugins
Security, OSGi console, ...
Extension points

Domino Server 8.5.2

Domino Server 8.5.3+

Expand OSGi support to other Domino services

- •Rest APIs
- Open Social Container
- •XPages Extension Library
- •Domino OSGi Tasklet Service
- Domino Servlet Container

Notes Client UI rewrite using Expeditor/RCP platform Tight Mail integration Extension points Preferences, ISA

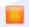

Domino Designer 8.5

Notes Client 8.0

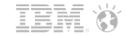

#### IBM Lotus Domino OSGi in HTTP architecture

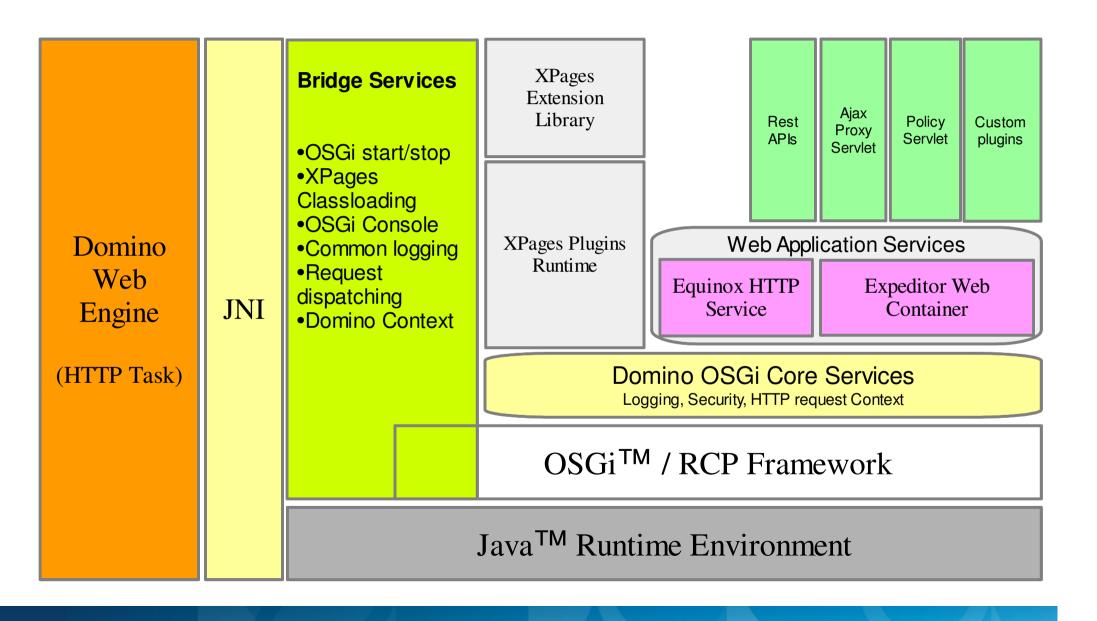

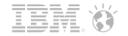

#### IBM Lotus Domino OSGi Tasklet Service architecture

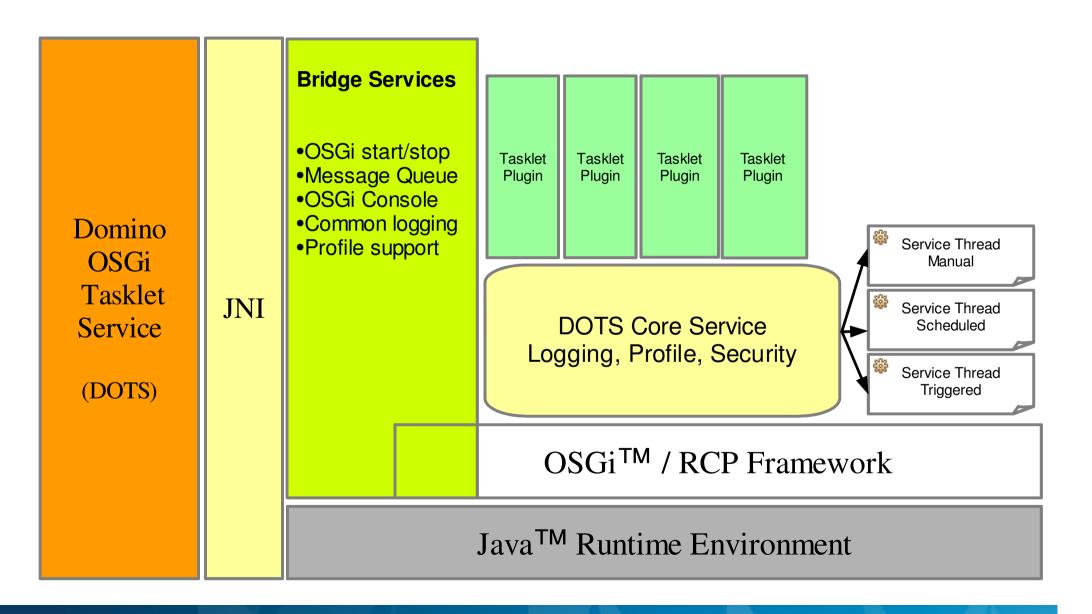

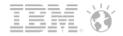

#### Multiple deployments

- File based
  - Bundles are packaged as jars or directories and dropped into the server file system.
  - Recommended location is {DominoData}/domino/workspace/applications
  - Bundles execute with maximum security privileges
- NSF Based
  - Bundles are imported into a database using the UpdateSite.ntf template
  - Server is configured to use the updateSite database (notes.ini variable for HTTP, Profile for DOTS)
  - Documents containing the bundles must be signed with privileged user id to load, after which bundles execute with maximum security privileges
- PDE tool: Developer configuration
  - Server is instrumented to run bundles directly from eclipse workspace: deployment-less
  - No need to export bundles every time a change is made
  - Bundle are not physically installed making it easy to switch between configurations

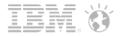

## **Prerequisites**

- IBM Lotus Domino Server, 8.5.2+
  - http://www.ibm.com/developerworks/downloads/ls/lsds
- Eclipse, 3.6.2+
  - http://www.eclipse.org/downloads
- IBM Lotus Domino Debug Plugin (PDE tool)
  - http://www.openntf.org/internal/home.nsf/release.xsp? documentId=CBF874E9C4607B4C8625799D00287B8C
- OSGi Tasklet Service for IBM Lotus Domino, 2.0.3+
  - http://www.openntf.org/internal/home.nsf/release.xsp?databaseName=CN=NotesOSS2/O=NotesOSS!!Projects/pmt.nsf&documentId=84018B5D35E44E2F8625795E00140D3A&action=openDocument
- XPages Extension Library
  - Domino 8.5.3 Upgrade Pack 1
  - or http://www.openntf.org/internal/home.nsf/release.xsp?databaseName=CN=NotesOSS2/O=NotesOSS!!Projects/pmt.nsf&documentId=2E25B5DA1BDFB9B48625794D005B0821&action=openDocument

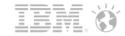

## Environment setup for DOTS

- Installing DOTS
  - Required Eclipse plug-ins and DOTS core files
- PDE Tool
  - The version installed during the HTTP environment setup will persist across workspaces so there is no action needed. On a clean setup you would follow the steps previous demonstrated in the HTTP environment setup.
- Target Platform
  - DOTS is just another OSGi setup so it's almost the same as the HTTP setup with a few minor differences.
- Notes.jar
  - This plug-in is just used for development and will be exactly the same as the version in the HTTP environment. Simply import from the other workspace. On a clean setup you would follow the steps previous demonstrated in the HTTP environment setup.

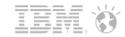

## Installing DOTS (Required Eclipse plug-ins)

- The OSGi framework is located in {DominoBin}/osgi-dots/rcp/eclipse
- The minimum required set of plug-ins is comprised of the following list:
  - org.eclipse.core.contenttype
  - org.eclipse.core.jobs
  - org.eclipse.core.runtime.compatibility.auth
  - org.eclipse.core.runtime
  - org.eclipse.equinox.app
  - org.eclipse.equinox.common
  - org.eclipse.equinox.preferences
  - org.eclipse.equinox.registry
  - org.eclipse.osgi
  - org.eclipse.update.configurator
- You should be able to simply copy these 10 plug-ins into the {DominoBin}/osgidots/rcp/eclipse/plugins directory from any installed version of the Eclipse SDK.

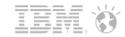

## Installing DOTS (DOTS core files)

- Download the OSGI Tasklet Service for IBM Lotus Domino from OpenNTF
- The following files must be installed in the {DominoBin} directory
  - ndots.exe (Windows)
  - dots, dots.res (UNIX)
- The following files must be installed in the {DominoBin}/osgi-dots directory
  - launcher.jar
  - dotssec.jar
- The following files must be installed in the {DominoBin}/osgi-dots/shared/ eclipse/plugins directory
  - com.ibm.dots\_2.0.3.XXXX.jar
  - com.ibm.dots.samples\_2.0.3.XXXX.jar (optional)

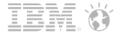

## Environment setup for DOTS (PDE tool recap)

- An easy verification that the PDE Tool is installed is to check the OSGi Frameworks available to Eclipse
- You should see 3 frameworks
  - Domino OSGi Framework
  - Domino tasklet Framework (dots)
  - Equinox

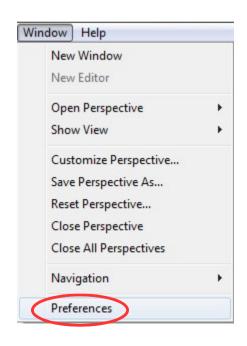

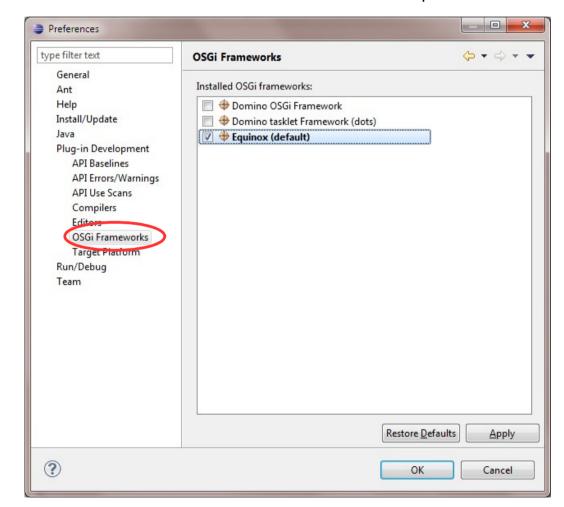

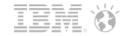

## Environment setup for DOTS (Target Platform recap)

- Add the {DominoBin}\osgi-dots\rcp\eclipse directory and click the Finish button
- Repeat the process to add the {DominoBin}\osgi-dots\shared\eclipse directory

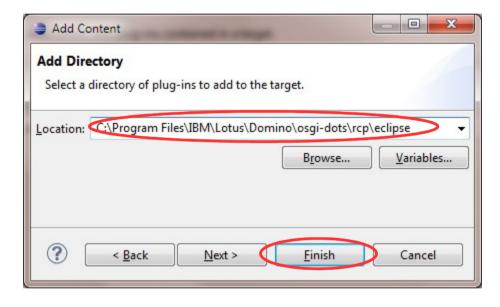

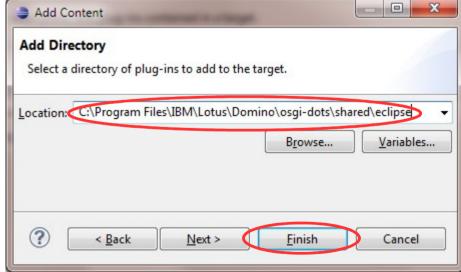

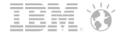

## Environment setup for DOTS (Target Platform recap)

Select the new Target definition you just created and click the OK button

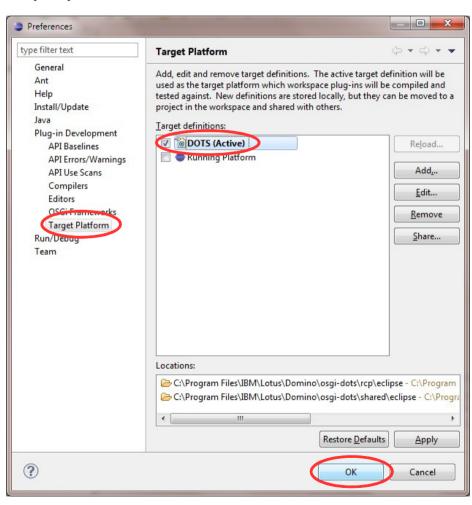

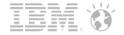

#### Environment setup for DOTS (Notes.jar recap)

Use the "Create Notes Java Api Project" option from the PDE tool

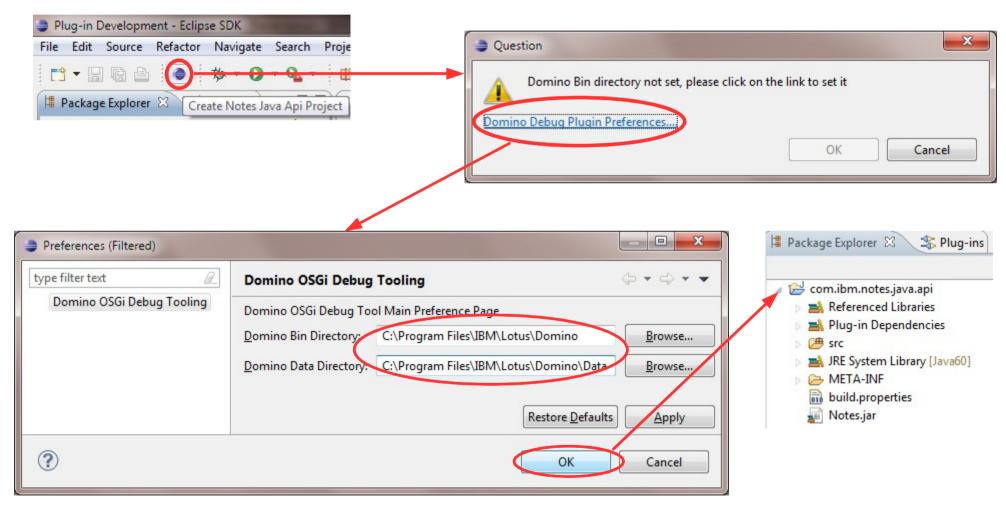

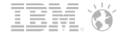

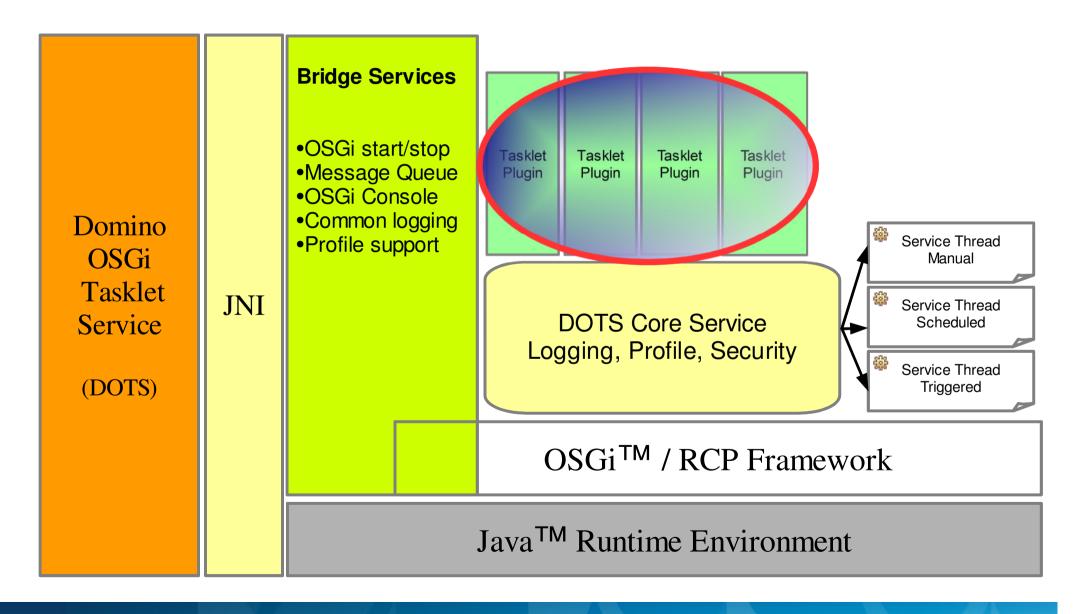

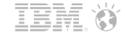

- Create a new workspace plug-in
  - File->New->Plug-in-Project

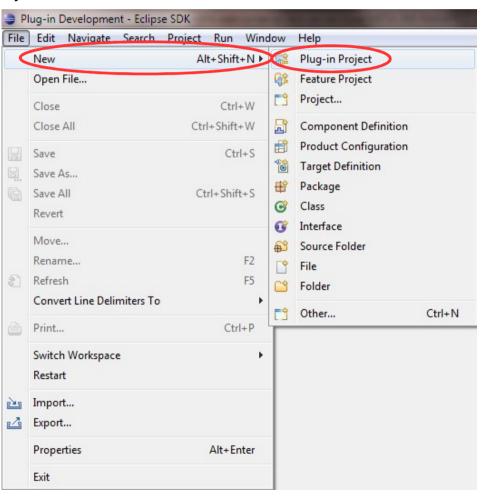

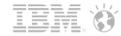

- Project Name: com.ibm.ls2012.dots
  - Select "an OSGi framework" radio button under the Target Platform section
  - Click on the Next button
- On the Content screen change the name to DOTSDemo
  - Click on the Finish button

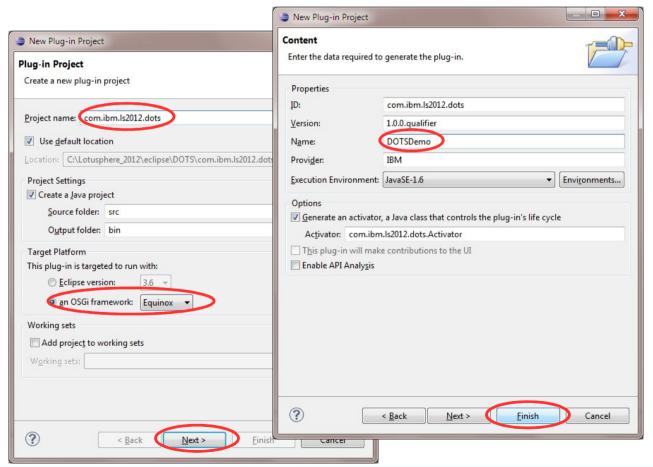

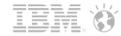

- Go to the Overview tab, under Extension / Extension Point Content and click on Extensions
- Click Yes on the Extensions pages hidden screen

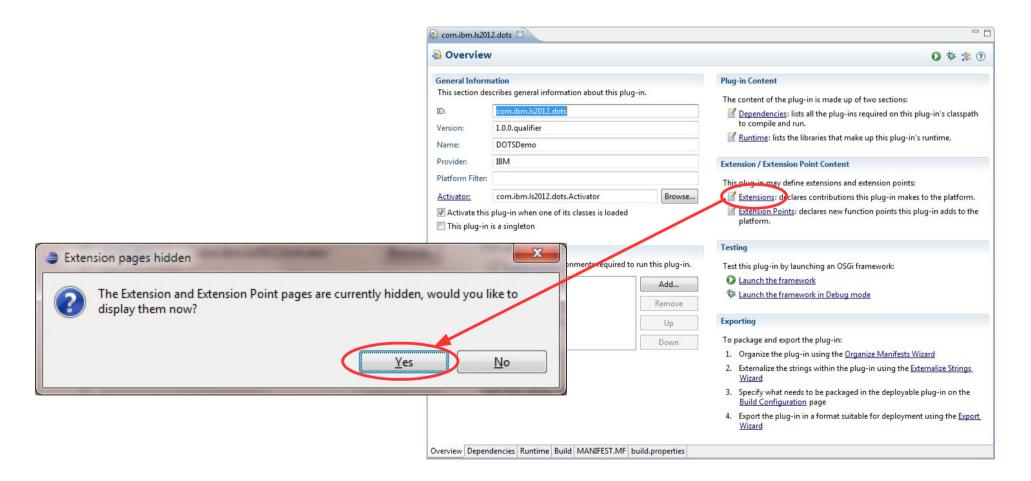

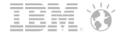

Go to the Extensions tab and click the Add button...

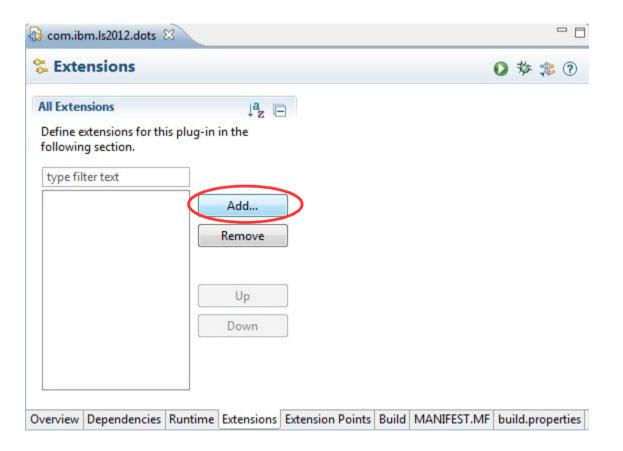

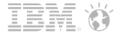

- Deselect the "Show only extension points from the required plug-ins"
  - Select the com.ibm.dots.task Extension Point
  - Click on the Finish button
- On the New plug-in dependency screen, click the Yes button

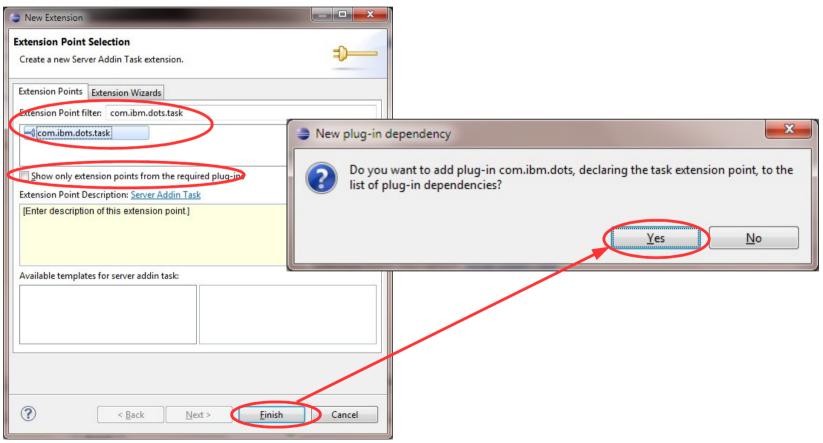

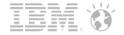

Go to the MANIFEST.MF tab and click on the error and fix the singleton

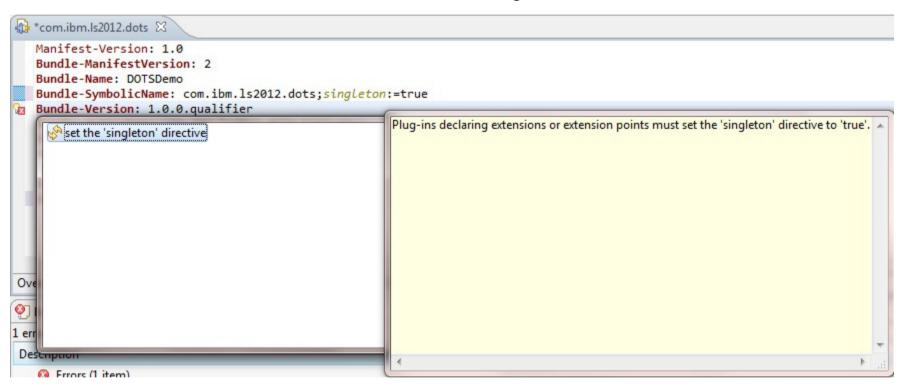

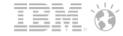

Right click on the com.ibm.ls2012.dots package and click New->Class

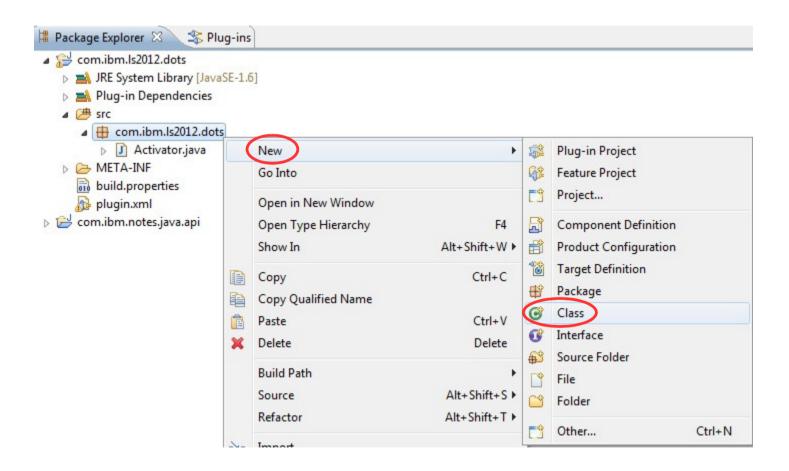

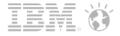

Create a new Java class named MyScheduledTask extending com.ibm.dots.task.AbstractServerTaskExt

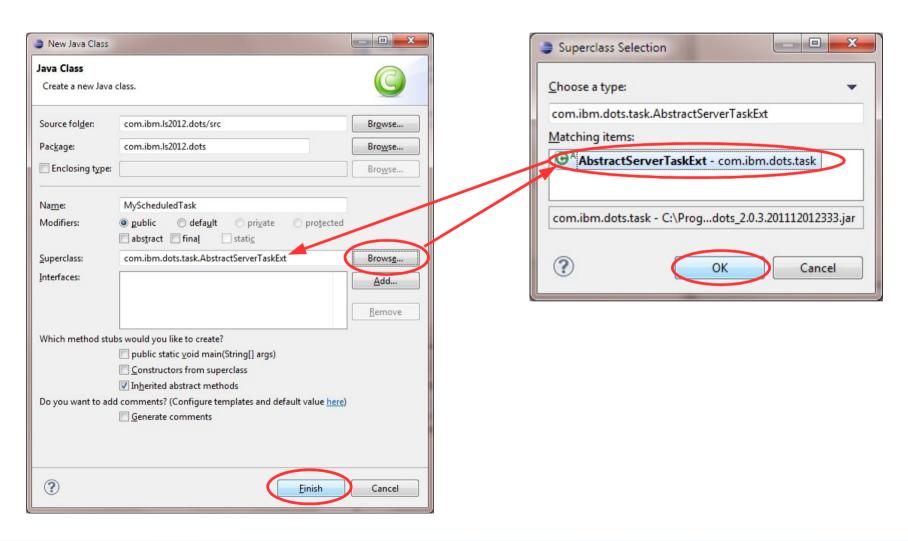

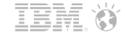

In the MyScheduledTask class add unimplemented methods

```
package com.ibm.ls2012.dots;
import com.ibm.dots.task.AbstractServerTaskExt;

public class MvScheduledTask extends AbstractServerTaskExt {

}

The type MyScheduledTask must implement the inherited abstract method IServerTaskRunnable.dispose()

2 quick fixes available:

Add unimplemented methods

Make type 'MyScheduledTask' abstract

Press 'F2' for focus
```

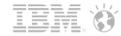

- Resolving some of the warnings and errors displayed
  - On the Dependencies tab of MANIFEST.MF add lotus.domino to the list of Imported Packages

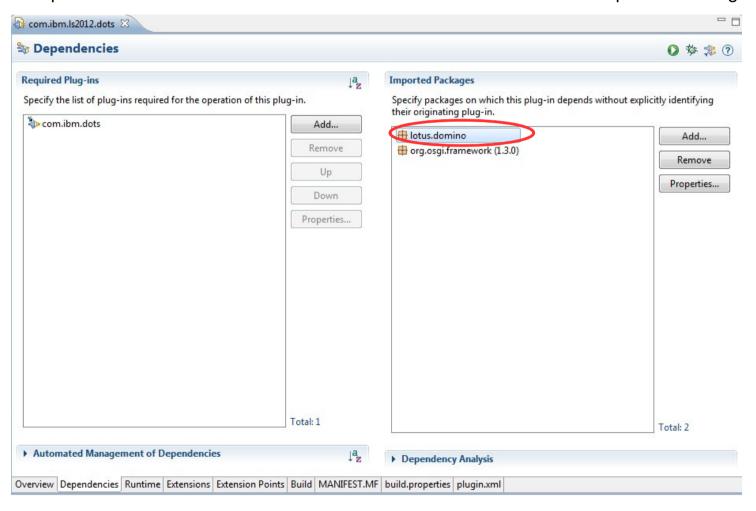

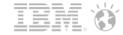

Scheduling of the MyScheduledTask tasklet via plugin.xml

```
*com.ibm.ls2012.dots
                                                                            <?xml version="1.0" encoding="UTF-8"?>
                                                                            <?eclipse version="3.4"?>
                                                                            <plugin>
                                                                               <extension
point="com.ibm.dots.task">
                                                                                  <task
   package com.ibm.ls2012.dots;
                                                                                       class="com.ibm.ls2012.dots.MyScheduledTask"
                                                                                        id="com.ibm.ls2012.dots.myscheduledtask"
  import lotus.domino.NotesException;
                                                                                        description="Scheduled Demo Task (30 Second)">
                                                                                        <run every="30" unit="second"/>
   import org.eclipse.core.runtime.IProgressMonitor;
                                                                                  </task>
                                                                            </plugin>
   import com.ibm.dots.task.AbstractServerTaskExt;
   import com.ibm.dots.task.RunWhen;
   public class MyScheduledTask extends AbstractServerTaskExt {
       @Override
       public void dispose() throws NotesException {
           // TODO Auto-generated method stub
       @Override
       protected void doRun(RunWhen arg0, IProgressMonitor arg1)
               throws NotesException {
           logMessage("Lotusphere 2012 - DOTS running MyScheduledTask via plugin.xml");
```

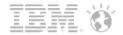

- Scheduling of the MyScheduledTaskAnnotated tasklet via annotations
  - Custom method using annotations
  - Tasklet still needs to be registered in plugin.xml

```
package com.ibm.ls2012.dots;
                                                                                plugin.xml 🔀
  import lotus.domino.NotesException;
                                                                                <?xml version="1.0" encoding="UTF-8"?>
   import org.eclipse.core.runtime.IProgressMonitor;
                                                                                <?eclipse version="3.4"?>
                                                                                <plugin>
   import com.ibm.dots.annotation.RunEvery;
                                                                                    <extension
   import com.ibm.dots.task.AbstractServerTaskExt;
                                                                                          point="com.ibm.dots.task">
   import com.ibm.dots.task.RunWhen;
   import com.ibm.dots.task.RunWhen.RunUnit;
                                                                                       <task
                                                                                              class="com.ibm.ls2012.dots.MyScheduledTask"
   public class MyScheduledTaskAnnotated emtends AbstractServerTaskExt {
                                                                                              id="com.ibm.ls2012.dots.myscheduledtask"
                                                                                              description="Scheduled Demo Task (30 Second)">
       @Override
       public void dispose() throws NotesException {
                                                                                              <run every="30" unit="second"/>
          // TODO Auto-generated method stub
                                                                                       </task>
                                                                                       Ktask
                                                                                              class="com.ibm.ls2012.dots.MyScheduledTaskAnnotated"
       @Override
                                                                                              id="com.ibm.ls2012.dots.myscheduledtaskannotated">
       protected void doRun(RunWhen arg0, IProgressMonitor arg1)
                                                                                       </task>
              throws NotesException {
                                                                                    </extension>
                                                                                </plugin>
       @RunEvery(every=20, unit=RunUnit.second)
       public void myDoRunMethod (IProgressMonitor monitor)
              throws NotesException {
          logMessage("Lotusphere 2012 - DOTS running MyScheduledTaskAnnotated via annotations");
```

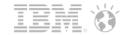

MyManualTask tasklet with the final plugin.xml

```
<?xml version="1.0" encoding="UTF-8"?>
                                                                     <?eclipse version="3.4"?>
                                                                      <plugin>
                                                                        <extension
                                                                              point="com.ibm.dots.task">
<task
    package com.ibm.ls2012.dots;
                                                                                  class="com.ibm.ls2012.dots.MyScheduledTask"
                                                                                 id="com.ibm.ls2012.dots.myscheduledtask"
  import lotus.domino.NotesException;
                                                                                 description="Scheduled Demo Task (30 Second)">
                                                                                 <run every="30" unit="second"/>
    import org.eclipse.core.runtime.IProgressMonitor;
                                                                           </task>
                                                                            <task
    import com.ibm.dots.task.AbstractServerTaskExt;
                                                                                  class="com.ibm.ls2012.dots.MyScheduledTaskAnnotated"
    import com.ibm.dots.task.RunWhen;
                                                                                 id="com.ibm.ls2012.dots.myscheduledtaskannotated">
                                                                            </task>
    public class MyManualTask artends AbstractServerTaskExt {
                                                                            <task
                                                                                 class="com.ibm.ls2012.dots.MyManualTask"
        @Override
                                                                                  id="com.ibm.ls2012.dots.mymanualtask"
        public void dispose() throws NotesException {
                                                                                 description="Scheduled Demo Task (Manual)"
            // TODO Auto-generated method stub
                                                                                  runOnStart="true">
                                                                            </task>
                                                                         </extension>
                                                                      </plugin>
        @Override
        protected void doRun(RunWhen arg0, IProgressMonitor arg1)
                throws NotesException {
            logMessage("Lotusphere 2012 - DOTS running MyManualTask");
```

plugin.xml 🔀

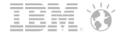

Click on Run->Debug Configurations...

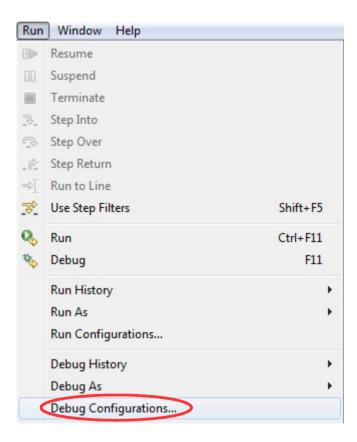

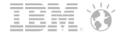

Create a new OSGi Framework

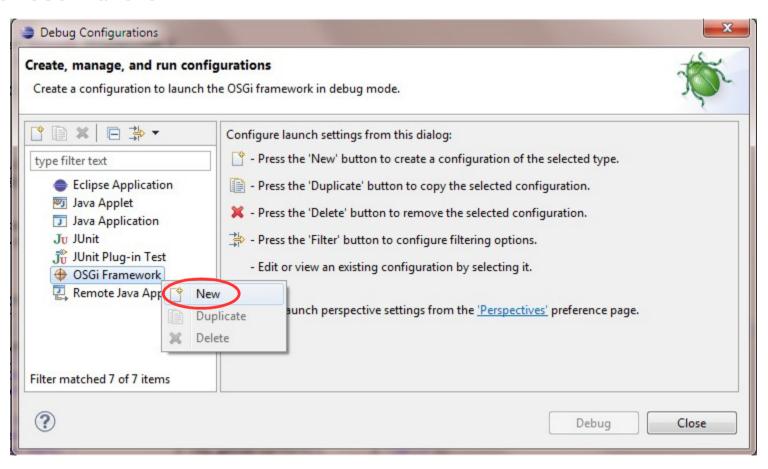

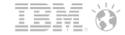

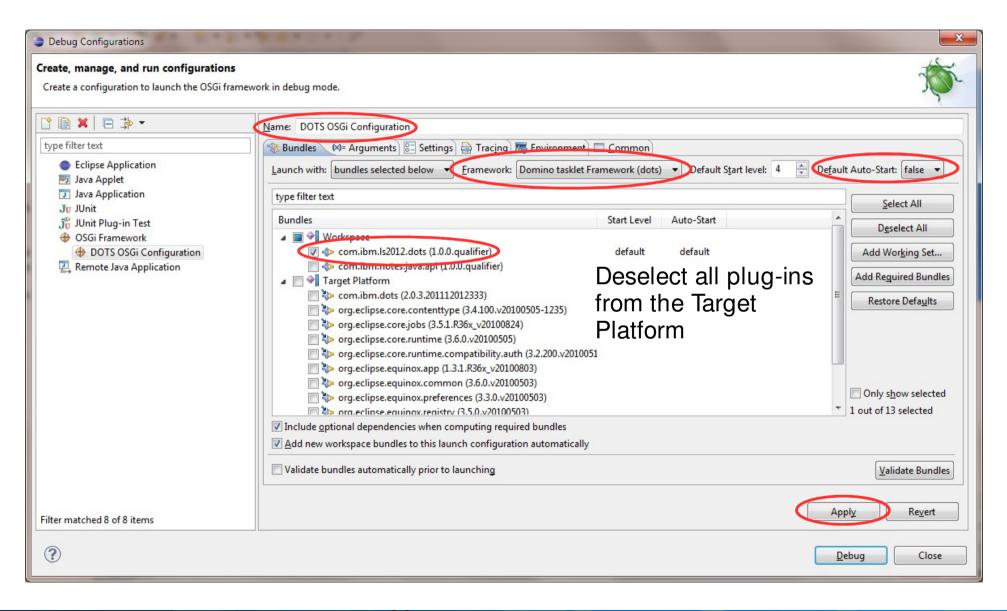

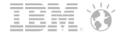

Create a new Remote Java Application

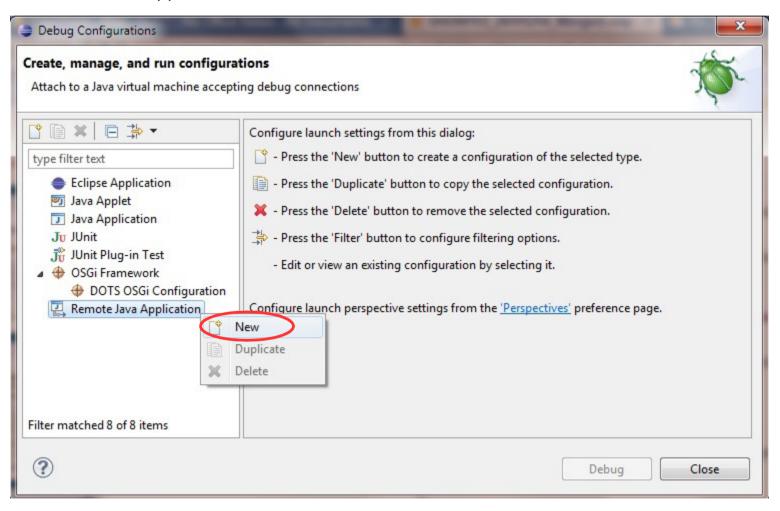

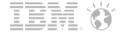

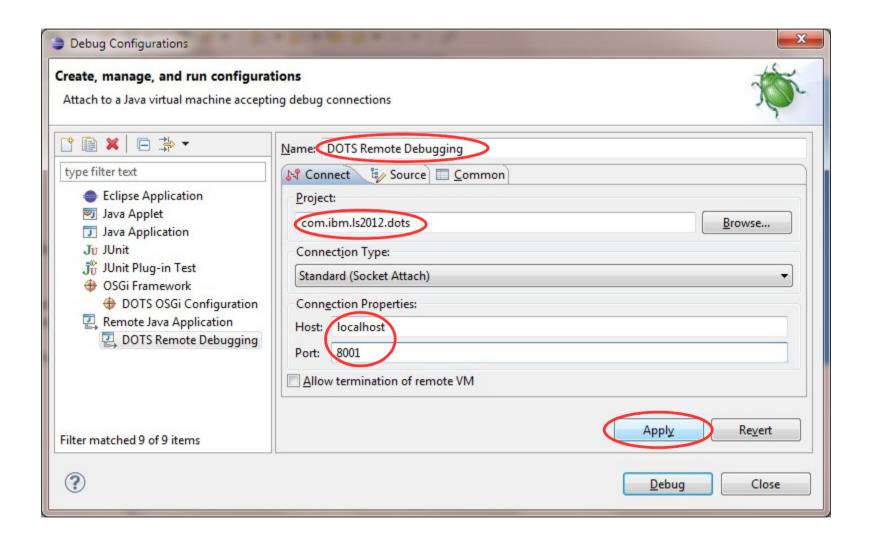

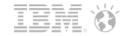

- Click on the DOTS OSGi Configuration and then click the Debug button
  - This launches the PDE Tool
  - Select the appropriate Domino Binary & Data directories
  - Keep the default Profile of DOTS
  - Click on the OK Button
- If everything worked OK then you'll see a Success dialog

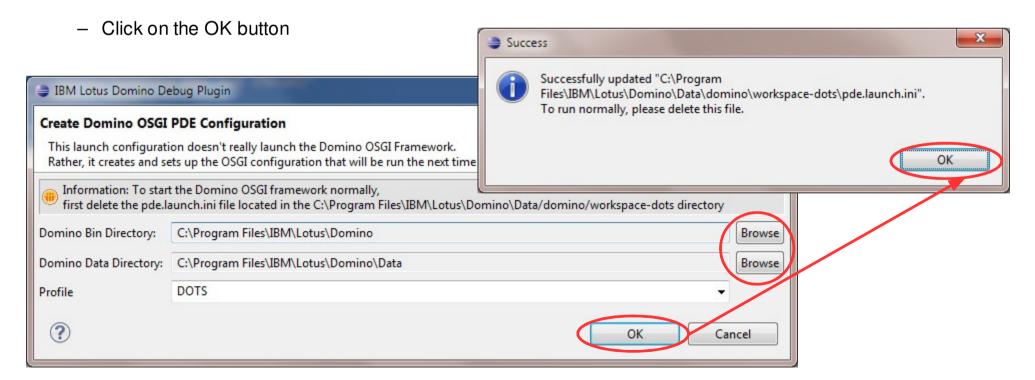

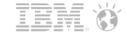

- Finally, time to run the tasklets and break into the debugger
- Enable debugging via notes.ini
  - DOTS DEBUGADDRESS=8001
  - DOTS\_DEBUGSUSPEND=y
- load dots on the server console

> load dots
> Listening for transport dt\_socket at address: 8001

- Set a break point in your code
- Go back to Run->Debug Configurations...
  - Select DOTS Remote Debugging under Remote Java Applications
  - Click on the Debug button

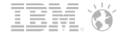

Confirm the switch to the Debug Perspective by clicking the Yes button

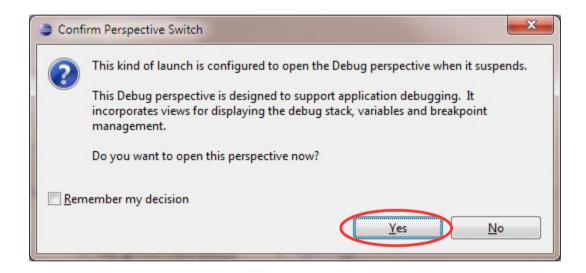

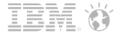

Debug as required

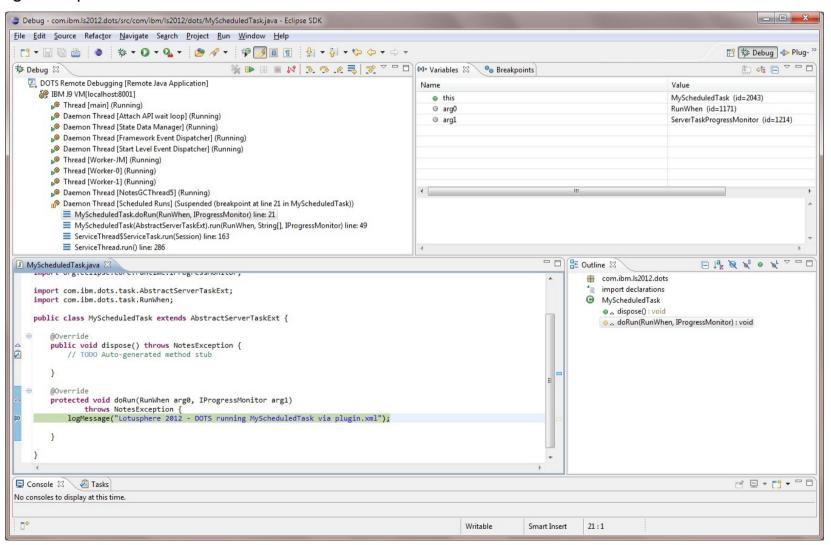

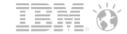

Output examples

```
load dots
WARNING: Using pde configuration DOTS OSGI Configuration located in C:\Program Files\IBM\Lotus\Domino\Data\domino\work
space-dots\pde.launch.ini
[ÎD18:0002-ÎB10] 12/15/2011 05:01:13 PM Domino OSGi Tasklet Service started ( profile DOTS )
[1D18:000A-19AC] 12/15/2011 05:01:15 PM [DOTS] (com.ibm.ls2012.dots.mymanualtask) Lotusphere 2012 - DOTS running MyManu
alTask
cheduledTask via plugin.xml
nning MyScheduledTaskAnnotated via annotations
nning MyScheduledTaskAnnotated via annotations
cheduledTask via plugin.xml
tell dots quit
[1D18:0002-1B10] 12/15/2011 05:02:05 PM Domino OSGi Tasklet Service terminated ( profile DOTS )
```

```
tell dots tasklist
[1B54:0002-1C34] 12/15/2011 05:08:36 PM
                                         [DOTS]
[1B54:0002-1C34] 12/15/2011 05:08:36 PM
                                          [DOTS 1 id:
                                                         com.ibm.ls2012.dots.myscheduledtask
                                         [DOTS] description:
[1B54:0002-1C34] 12/15/2011 05:08:36 PM
                                                                 Scheduled Demo Task (30 Second)
[1B54:0002-1C34] 12/15/2011 05:08:36 PM
                                         [DOTS] Run on Start:
                                         [DOTS] Runs every 30 - second
[1B54:0002-1C34] 12/15/2011 05:08:36 PM
[1B54:0002-1C34] 12/15/2011 05:08:36 PM
                                         [DOTS]
[1B54:0002-1C34] 12/15/2011 05:08:36 PM
                                         [DOTS] id:
                                                         com.ibm.ls2012.dots.myscheduledtaskannotated
[1B54:0002-1C34] 12/15/2011 05:08:36 PM
                                         [DOTS] description:
                                                                 null
[1B54:0002-1C34] 12/15/2011 05:08:36 PM
                                         [DOTS] Run on Start:
                                                                 false
[1B54:0002-1C34] 12/15/2011 05:08:36 PM
                                         [DOTS] Runs every 20 - second
[1B54:0002-1C34] 12/15/2011 05:08:36 PM
                                         [DOTS]
[1B54:0002-1C34] 12/15/2011 05:08:36 PM
                                         [DOTS] id:
                                                         com.ibm.ls2012.dots.mymanualtask
[1B54:0002-1C34] 12/15/2011 05:08:36 PM
                                         [DOTS] description:
                                                                 Scheduled Demo Task (Manual)
[1B54:0002-1C34] 12/15/2011 05:08:36 PM
                                         [DOTS] Run on Start:
[1B54:0002-1C34] 12/15/2011 05:08:36 PM
                                         [DOTS] Not scheduled
```

```
> tell dots ss ls2012
[1B54:0002-1C34] 12/15/2011 05:08:58 PM
                                             [DOTS]
[1B54:0002-1C34] 12/15/2011 05:08:58 PM
                                             [DOTS] Framework is launched.
[1B54:0002-1C34] 12/15/2011 05:08:58 PM
[1B54:0002-1C34] 12/15/2011 05:08:58 PM
                                             [DOTS]
                                             [DOTS] id
[1B54:0002-1C34] 12/15/2011 05:08:58 PM
                                             [DOTS]
[1B54:0002-1C34] 12/15/2011 05:08:58 PM
                                             [DOTS] State
                                                                   Bundle
[1B54:0002-1C34] 12/15/2011 05:08:58 PM
                                             [DOTS]
[1B54:0002-1C34] 12/15/2011 05:08:58 PM
                                             [DOTS] 10
                                                              ACTIVE
                                                                            com.ibm.ls2012.dots_1.0.0.gualifier
```

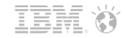

## Questions or Comments?

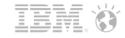

#### Legal disclaimer

#### © IBM Corporation 2012. All Rights Reserved.

The information contained in this publication is provided for informational purposes only. While efforts were made to verify the completeness and accuracy of the information contained in this publication, it is provided AS IS without warranty of any kind, express or implied. In addition, this information is based on IBM's current product plans and strategy, which are subject to change by IBM without notice. IBM shall not be responsible for any damages arising out of the use of, or otherwise related to, this publication or any other materials. Nothing contained in this publication is intended to, nor shall have the effect of, creating any warranties or representations from IBM or its suppliers or licensors, or altering the terms and conditions of the applicable license agreement governing the use of IBM software.

References in this presentation to IBM products, programs, or services do not imply that they will be available in all countries in which IBM operates. Product release dates and/or capabilities referenced in this presentation may change at any time at IBM's sole discretion based on market opportunities or other factors, and are not intended to be a commitment to future product or feature availability in any way. Nothing contained in these materials is intended to, nor shall have the effect of, stating or implying that any activities undertaken by you will result in any specific sales, revenue growth or other results.

IBM, the IBM logo, Lotus, Lotus Notes, Notes, Domino, Quickr, Sametime, WebSphere, UC2, PartnerWorld and Lotusphere are trademarks of International Business Machines Corporation in the United States, other countries, or both. Unyte is a trademark of WebDialogs, Inc., in the United States, other countries, or both.

Java and all Java-based trademarks are trademarks of Sun Microsystems, Inc. in the United States, other countries, or both.